### **[1]Oracle® Financial Services Crime and Compliance Studio Application**

Installation Guide Release 8.0.7.1.0 **E91246-01**

October 2019

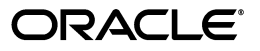

Installation Guide, Release 8.0.7.1.0

E91246-01

Copyright © 2019 Oracle and/or its affiliates. All rights reserved.

This software and related documentation are provided under a license agreement containing restrictions on use and disclosure and are protected by intellectual property laws. Except as expressly permitted in your license agreement or allowed by law, you may not use, copy, reproduce, translate, broadcast, modify, license, transmit, distribute, exhibit, perform, publish, or display any part, in any form, or by any means. Reverse engineering, disassembly, or decompilation of this software, unless required by law for interoperability, is prohibited.

The information contained herein is subject to change without notice and is not warranted to be error-free. If you find any errors, please report them to us in writing.

If this is software or related documentation that is delivered to the U.S. Government or anyone licensing it on behalf of the U.S. Government, the following notice is applicable:

U.S. GOVERNMENT END USERS: Oracle programs, including any operating system, integrated software, any programs installed on the hardware, and/or documentation, delivered to U.S. Government end users are "commercial computer software" pursuant to the applicable Federal Acquisition Regulation and agency-specific supplemental regulations. As such, use, duplication, disclosure, modification, and adaptation of the programs, including any operating system, integrated software, any programs installed on the hardware, and/or documentation, shall be subject to license terms and license restrictions applicable to the programs. No other rights are granted to the U.S. Government.

This software or hardware is developed for general use in a variety of information management applications. It is not developed or intended for use in any inherently dangerous applications, including applications that may create a risk of personal injury. If you use this software or hardware in dangerous applications, then you shall be responsible to take all appropriate fail-safe, backup, redundancy, and other measures to ensure its safe use. Oracle Corporation and its affiliates disclaim any liability for any damages caused by use of this software or hardware in dangerous applications.

Oracle and Java are registered trademarks of Oracle and/or its affiliates. Other names may be trademarks of their respective owners.

Intel and Intel Xeon are trademarks or registered trademarks of Intel Corporation. All SPARC trademarks are used under license and are trademarks or registered trademarks of SPARC International, Inc. AMD, Opteron, the AMD logo, and the AMD Opteron logo are trademarks or registered trademarks of Advanced Micro Devices. UNIX is a registered trademark of The Open Group.

This software or hardware and documentation may provide access to or information on content, products, and services from third parties. Oracle Corporation and its affiliates are not responsible for and expressly disclaim all warranties of any kind with respect to third-party content, products, and services. Oracle Corporation and its affiliates will not be responsible for any loss, costs, or damages incurred due to your access to or use of third-party content, products, or services.

## **Contents**

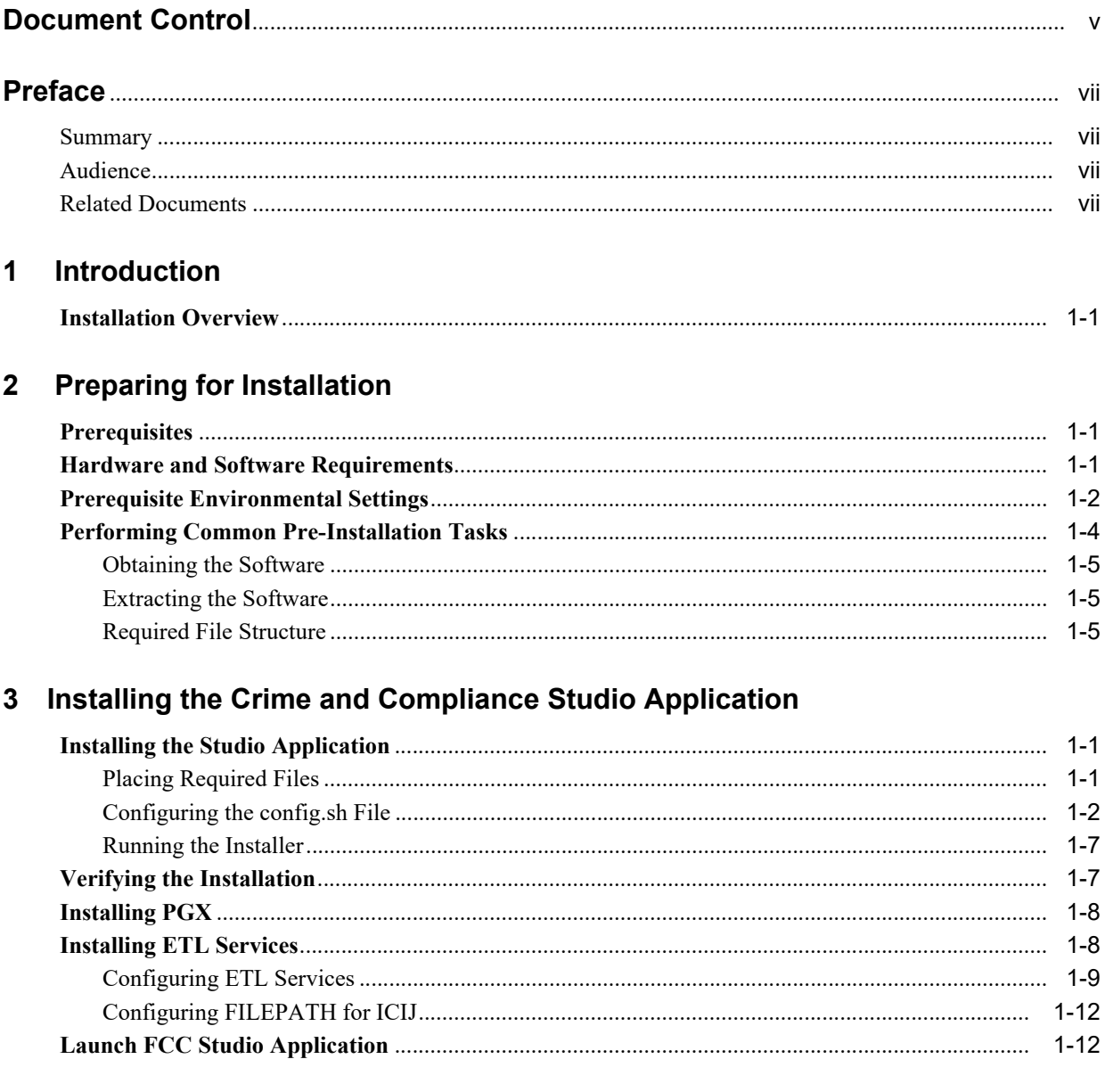

## 4 Reinstalling Studio Application

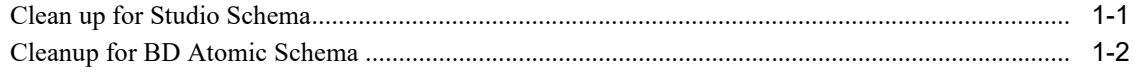

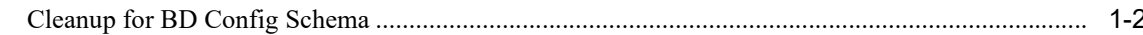

## 5 Post-Installation Configurations

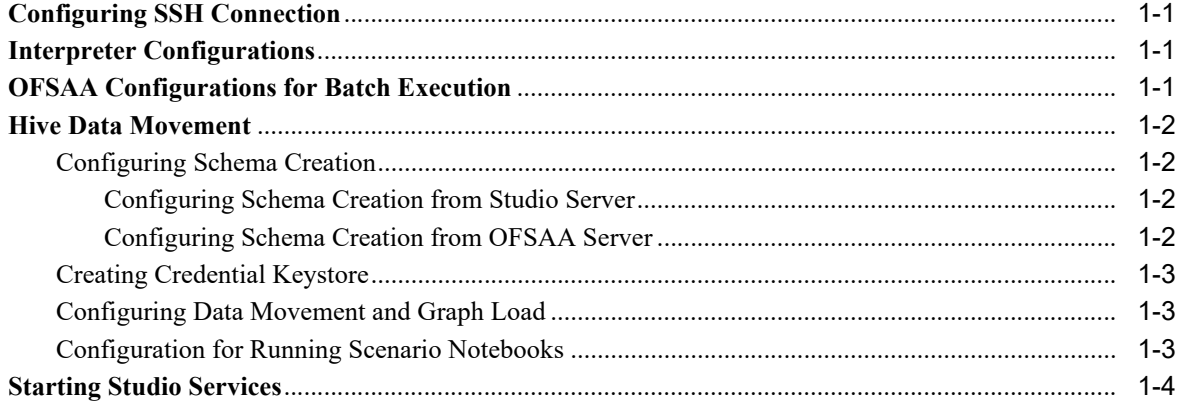

### A Starting/Stopping Studio Services

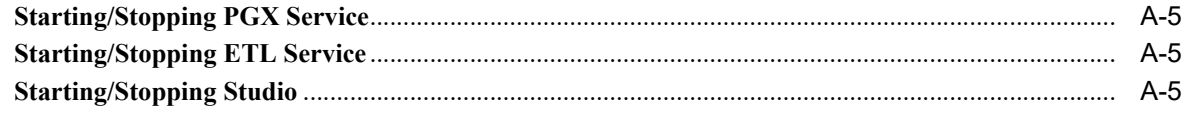

### **B** Tables and Sequences

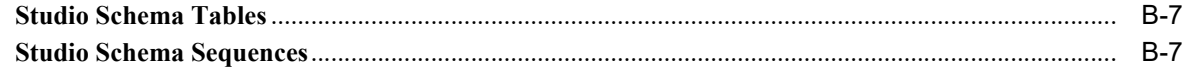

### C Setting Up Password Stores with Oracle Wallet

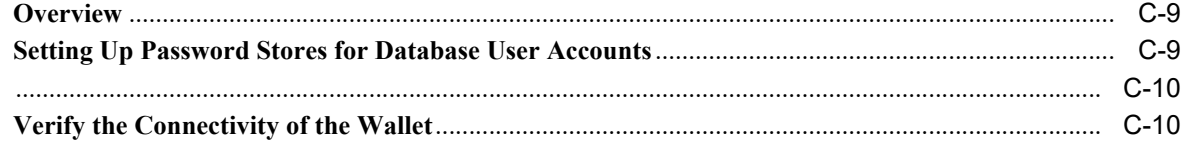

## **D** Installing RServe Manually

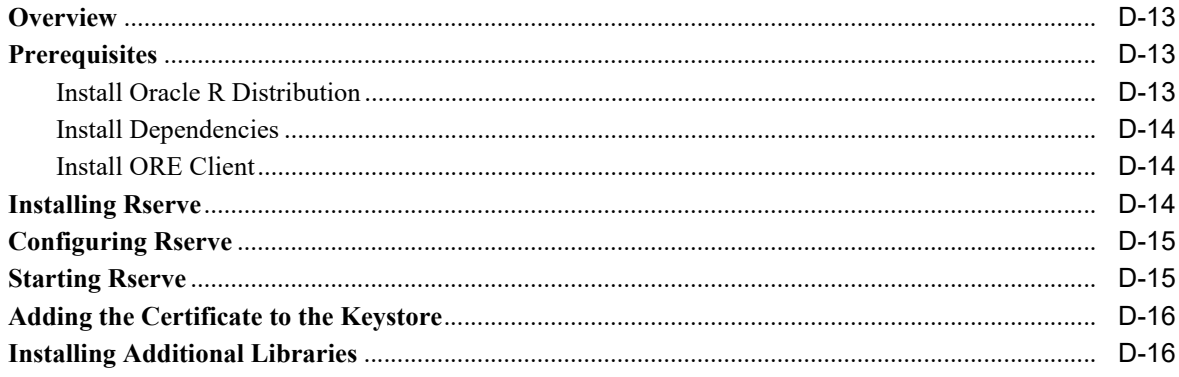

## **E** Creating Required Index Files

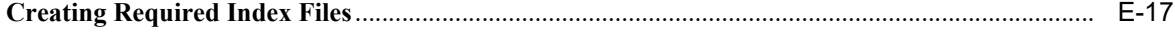

## **Document Control**

<span id="page-4-0"></span>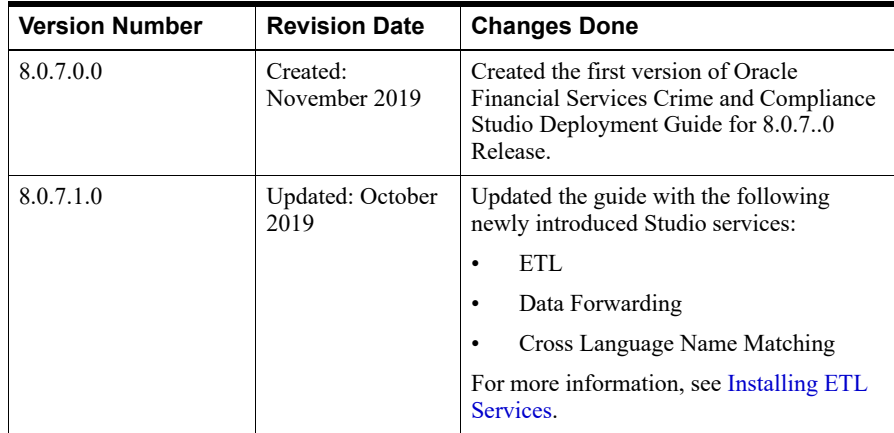

## **Preface**

## <span id="page-6-1"></span><span id="page-6-0"></span>**Summary**

Before you begin the installation, ensure that you have access to the Oracle Support Portal with valid login credentials to quickly notify us of any issues at any stage. You can obtain the login credentials by contacting the Oracle Support.

## <span id="page-6-2"></span>**Audience**

This document is intended for System Engineers who are responsible for installing and configuring the OFS Crime and Compliance Studio application.

The document assumes that you have experience in installing Enterprise components. The basic knowledge of the following is recommended:

- UNIX commands
- Database concepts
- Big Data

## <span id="page-6-3"></span>**Related Documents**

- You can access the additional documents related to the OFS Crime and Compliance Studio application from the [Oracle Help Center \(OHC\)](https://docs.oracle.com/cd/E60570_01/studiohome.htm) Documentation Library.
- *Oracle Financial Services Crime and Compliance Studio Deployment Guide (Using Kubernetes)*
- *Oracle Financial Services Crime and Compliance Studio Administration Guide*
- *Oracle Financial Services Crime and Compliance Studio User Guide*

# **1** <sup>1</sup> **Introduction**

<span id="page-8-0"></span>This chapter provides the information required to understand the installation of the Oracle Financial Services (OFS) Crime and Compliance Studio application.

## <span id="page-8-1"></span>**Installation Overview**

Figure 1–1 shows the sequence of steps to follow to install a new instance of the Studio application.

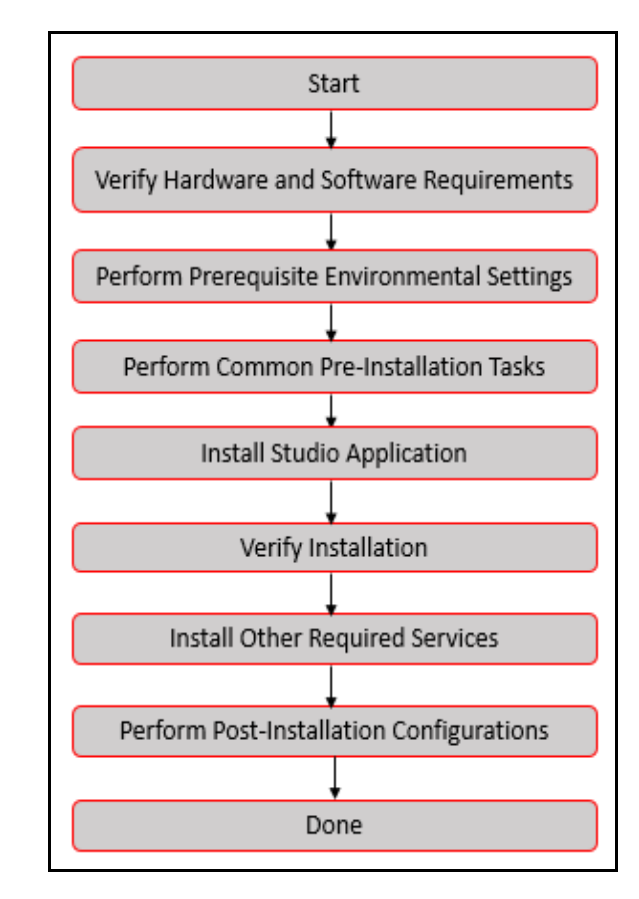

*Figure 1–1 Installation Overview*

The following table provides additional information on the documentation required for each step mentioned in the flowchart.

| <b>Tasks</b>                                        | <b>Details and Documentation</b>                                                                                                    |
|-----------------------------------------------------|----------------------------------------------------------------------------------------------------|
| Verify Hardware and Software<br>Requirements        | To verify if your system contains the necessary hardware and software<br>required for installing and hosting the Studio application, see Hardware<br>and Software Requirements |
| Perform Prerequisite<br><b>Environment Settings</b> | To perform the prerequisite environmental settings, see Prerequisite<br><b>Environmental Settings.</b>                                                                         |
| Perform Common<br>Pre-Installation Tasks            | To perform the common pre-installation tasks, see Performing<br><b>Common Pre-Installation Tasks.</b>                                                                          |
| Install Studio Application                          | To install the Studio application, see, Installing the Studio Application                                                                                                    |
| Verify Installation                                 | To verify the installation, see Verifying the Installation.                                                                                                    |
| Install Other Required Services                     | To install additional services required for the Studio application, see<br><b>Installing PGX and Installing ETL Services</b>                                                   |
| Perform Post-Installation<br>Configuratiosn         | To perform the post-installation configuration, see Post-Installation<br>Configurations                                                                                        |

*Table 1–1 Studio Application Installation Tasks and Descriptions*

## <sup>2</sup> **Preparing for Installation**

<span id="page-10-0"></span>This chapter provides the necessary information to review before installing the OFS Crime and Compliance Studio application. It includes the following sections:

- **[Prerequisites](#page-10-1)**
- [Hardware and Software Requirements](#page-10-2)
- [Prerequisite Environmental Settings](#page-11-0)
- [Performing Common Pre-Installation Tasks](#page-13-0)

## <span id="page-10-1"></span>**Prerequisites**

The BD Application Pack must be installed.

## <span id="page-10-3"></span><span id="page-10-2"></span>**Hardware and Software Requirements**

The hardware and software required to install Studio are as follows:

| Hardware/Software<br><b>Category</b> | <b>Component Version</b>                                                    |
|--------------------------------------|-----------------------------------------------------------------------------|
| <b>Browser</b>                       | Chrome $57.x$<br>٠                                                          |
|                                      | Firefox $52.x$<br>٠                                                         |
| Java Version                         | java 8                                                                      |
| Processing Server                    | RHEL 7.4+<br>٠                                                              |
|                                      | <b>SFTP</b>                                                                 |
|                                      | Oracle JRE Standard Edition 1.8.x (with JCE)<br>٠                           |
| Database Server                      | Oracle Database Server 12c Release 2 (12.2.0.1+) Enterprise<br>٠<br>Edition |
|                                      | Oracle R Enterprise 1.5.1 with Oracle R Distribution 3.3.0<br>٠             |
| PGX (Graph) Server                   | RHEL 7.4+                                                                   |

*Table 2–1 Hardware and Software Requirements*

| Hadoop Cluster               | HDP Version 2.5<br>٠                                                                             |
|------------------------------|--------------------------------------------------------------------------------------------------|
|                              | Hadoop-2.7.3+hdp2.5+844<br>٠                                                                     |
|                              | Hive-1.2.1+ $hdp2.5+350$                                                                         |
|                              | Sqoop1 V 1.4.4+hdp2.5+67                                                                         |
|                              | Sqoop2 V 1.99.4+hdp2.5+23                                                                        |
|                              | Oracle Loader For Hadoop (OLH) V 3.2<br>٠                                                        |
|                              | Hive JDBC Connectors V 2.5.15                                                                    |
|                              | Spark 2.4.0<br>٠                                                                                 |
| ETL Namematching Server      | RHEL 7.4+                                                                                        |
| <b>BIG DATA</b>              |                                                                                                  |
| Cloudera Distribution Hadoop | CDH Version 5.12<br>$\bullet$                                                                    |
| 5.12                         | Hadoop-2.5.0+cdh5.3.3+844<br>$\bullet$                                                           |
|                              | Hive-0.13.1+cdh5.3.3+350                                                                         |
|                              | Sqoop1 V 1.4.4+cdh5.3.3+67                                                                       |
|                              | The .profile file must be present with the SPARK HOME and<br>PYTHON_HOME parameters already set. |
|                              | Set spark2-shell alias in the .profile file as follows:                                          |
|                              | alias spark2-shell=spark-shell                                                                   |
| Cloudera Hive Connectors     | Hive JDBC Connectors V 2.5.15                                                                    |
| Hadoop Security Protocol     | Kerberos R release 1.6.1<br>٠                                                                    |
|                              | Sentry- $1.4.0$<br>٠                                                                             |

*Table 2–1 (Cont.) Hardware and Software Requirements*

## <span id="page-11-1"></span><span id="page-11-0"></span>**Prerequisite Environmental Settings**

The prerequisite environmental settings to be performed before beginning the installation of Studio are as follows:

| Category      | <b>Expected Value</b>                                                                                                    |
|---------------|----------------------------------------------------------------------------------------------------|
| PGX           | PGX version 19.2.1                                                                                                    |
| Settings      | Set the following paths in the environment variables in the . profile file:                                                 |
|               | PGX HOME: Indicates the path of the server where PGX client is installed. For more<br>٠<br>information, see Installing PGX. |
|               | PGX_TMP_DIR: Indicates the path of the PGX temporary directory.<br>$\bullet$                                                |
|               | SPARK HOME: Indicates the path where SPARK HOME is installed by the client.<br>$\bullet$                                    |
| Java Settings | PATH in the .profile file must be set to include the Java Runtime Environment<br>$\bullet$<br>(java 8) absolute path.       |
|               | Note:                                                                                                    |
|               | Ensure the absolute path to JRE/bin is set at the beginning of the PATH variable.<br>٠                                      |
|               | For example, PATH=/usr/java/jre1.8/bin:\$PATH                                                                               |
|               | Ensure no SYMBOLIC links to JAVA installation are set in the PATH variable.<br>$\bullet$                                    |

*Table 2–2 Prerequisite Information*

| Category                  | <b>Expected Value</b>                                                                                                    |  |
|---------------------------|----------------------------------------------------------------------------------------------------|--|
| ETL<br>Services           | The following packages must be installed or present in the server where ETL services<br>will be deployed:                                                                                          |  |
|                           | krb5-libs                                                                                                    |  |
|                           | krb5-workstation                                                                                                    |  |
|                           | $\bullet$<br>procps-ng                                                                                                    |  |
|                           | nc                                                                                                    |  |
|                           | Execute the following command to install the above-mentioned packages:                                                                                                    |  |
|                           | yum install -y krb5-libs krb5-workstation procps-ng nc                                                                                                    |  |
|                           | For information on installing ETL Services, see Installing ETL Services.                                                                                                    |  |
| Oracle<br>Database        | Note: This setting is required only if the Wallet has to be created on the same server as<br>that of the Studio server.                                                                            |  |
| Settings                  | <b>Oracle Processing Server</b>                                                                                                    |  |
|                           | $\bullet$<br>ORACLE_HOME must be set in the .profile file pointing to the appropriate Oracle<br>DB Client installation.                                                                            |  |
|                           | PATH in the profile file must be set to include the appropriate \$ORACLE_<br>$\bullet$<br>HOME/bin directory.                                                                                      |  |
| Download<br>Directory     | Indicates the directory where the product installer zip file will be downloaded/copied.<br>The user permission must be set to 755 for this Download directory.                                     |  |
| Installation<br>Directory | Indicates the directory where the product installer zip file is extracted and the<br>installation files will be placed. The user permission must be set to 755 for this<br>installation directory. |  |
|                           | Note: The Installation and the Download Directory can be the same if the product<br>installer zip file is not copied separately to another directory.                                              |  |
| OS Locale                 | Linux: en_US.utf8                                                                                                    |  |
|                           | To check the locale installed, execute the following command:                                                                                                    |  |
|                           | locale -a   grep -i 'en_US.utf'                                                                                                    |  |
|                           | The installed locale is displayed.                                                                                                    |  |
| Studio                    | 1.<br>Create a new Oracle Database schema user using the following script:                                                                                                    |  |
| Schema                    | CREATE USER <studio name="" schema="" user=""> IDENTIFIED BY <password>;</password></studio>                                                                                                    |  |
|                           | A new Oracle Database schema is created.                                                                                                    |  |
|                           | Grant the permissions that are given in the next row.<br>2.                                                                                                    |  |
|                           | This newly created schema is referred to as Studio Schema.                                                                                                    |  |

*Table 2–2 (Cont.) Prerequisite Information*

| Category                | <b>Expected Value</b>                                                                                                    |  |  |
|-------------------------|----------------------------------------------------------------------------------------------------|--|--|
| Oracle                  | Grant the following permissions to the newly created Oracle Database Schema:                                                      |  |  |
| Database<br>Schema      | GRANT create session TO <studio schema="" user="">;</studio>                                                                      |  |  |
| Settings                | GRANT create table TO <studio schema="" user="">;</studio>                                                                        |  |  |
|                         | GRANT create view TO <studio schema="" user="">;</studio>                                                                         |  |  |
|                         | GRANT create any trigger TO <studio schema="" user="">;</studio>                                                                  |  |  |
|                         | GRANT create any procedure TO <studio schema="" user="">;</studio>                                                                |  |  |
|                         | GRANT create sequence TO <studio schema="" user="">;</studio>                                                                     |  |  |
|                         | GRANT execute on dbms rls TO <studio schema="" user="">;</studio>                                                                 |  |  |
|                         | GRANT execute on sys.dbms session TO <studio schema="" user="">;</studio>                                                         |  |  |
|                         | ALTER USER <studio schema="" user=""> QUOTA 100M ON users;</studio>                                                               |  |  |
|                         | GRANT create sequence TO <studio schema="" user="">;</studio>                                                                     |  |  |
|                         | GRANT create SYNONYM TO <studio schema="" user="">;</studio>                                                                      |  |  |
|                         | GRANT create any context TO <bd schema="" user="">;</bd>                                                                          |  |  |
|                         | GRANT execute on dbms rls TO <bd schema="" user="">;</bd>                                                                         |  |  |
|                         | GRANT ALL privileges TO <studio schema="" user="">;</studio>                                                                      |  |  |
| Wallet<br>Settings      | Set a password store with Oracle Wallet. For more information, see Appendix C,<br>"Setting Up Password Stores with Oracle Wallet" |  |  |
| Interpreter<br>Settings | Note: Perform the following pre-requisite settings only for the interpreters that you<br>need.                                    |  |  |
|                         | fcc-jdbc: No additional configuration is required.<br>$\bullet$                                                                   |  |  |
|                         | fcc-ore. For more information, see Appendix D, "Installing RServe Manually".<br>$\bullet$                                         |  |  |
|                         | pgx: No additional configuration is required.<br>٠                                                                                |  |  |
|                         | fcc-pyspark                                                                                                    |  |  |
|                         | Install the py4j package in the spark cluster.                                                                                    |  |  |
|                         | Install the Livy server $(0.5.0)$ on the master node<br>٠<br>of the Big Data cluster.                                             |  |  |
|                         | fcc-python.                                                                                                    |  |  |
|                         | Install the py4j package.                                                                                                    |  |  |
|                         | fcc-spark-scala                                                                                                    |  |  |
|                         | Install the Livy server $(0.5.0)$ on the master node<br>٠<br>of the Big Data cluster.                                             |  |  |
|                         | fcc-spark-sql                                                                                                    |  |  |
|                         | Install the Livy server $(0.5.0)$ on the master node<br>of the Big Data cluster.                                                  |  |  |
|                         | Note: Livy server must be installed as per the configuration of the Big Data server.                                              |  |  |

*Table 2–2 (Cont.) Prerequisite Information*

## <span id="page-13-1"></span><span id="page-13-0"></span>**Performing Common Pre-Installation Tasks**

The common pre-installation tasks that you must perform before installing Studio are as follows:

- [Obtaining the Software](#page-14-0)
- [Extracting the Software](#page-14-1)

**[Required File Structure](#page-14-2)** 

#### <span id="page-14-0"></span>**Obtaining the Software**

To download and copy the Studio application installer software, follow these steps:

- **1.** Login to [My Oracle Support](https://support.oracle.com/epmos/faces/MosIndex.jspx?_afrLoop=282067516795843&_afrWindowMode=0&_adf.ctrl-state=11pc5k4lfl_34) [with a valid Oracle account and search for the Bug ID](https://edelivery.oracle.com/)  **30437775** under the *Patches & Updates* tab.
- **2.** Download the installer archive OFS\_FCCM\_STUDIO\_8.0.7.1.0\_LINUX.zip file to the download directory (in Binary Mode) on the setup identified for Studio installation.

#### <span id="page-14-4"></span><span id="page-14-1"></span>**Extracting the Software**

**1.** Extract the contents of the OFS\_FCCM\_STUDIO-8.0.7.1.0\_Linux.zip installer archive file in the download directory using the following command:

unzip -a OFS\_FCCM\_STUDIO\_8.0.7.1.0\_LINUX.zip

The Studio installer file is extracted and the OFS\_FCCM\_STUDIO folder is obtained. The OFS\_ FCCM\_STUDIO folder will be referred to as <Studio\_Installation\_Path>.

#### **Note:**

Do not rename the Application installer folder name on extraction from the archive.

**2.** Navigate to the download directory where the installer archive is extracted and assign execute permission to the installer directory using the following command:

chmod 0755 OFS\_FCCM\_STUDIO-8.0.7.1.0\_Linux -R

#### <span id="page-14-3"></span><span id="page-14-2"></span>**Required File Structure**

The Studio application must be installed with certain additional services such as Cross Language Name Matching, Data Forwarding Service, ETL, and Hadoop/Spark services.

To install the additional services, you must obtain the required configuration files as follows from the Big Data installation path.

#### **Note:**

These files must be kept ready and provided in the following file structure which will be used during Studio installation.

- Hadoop Cluster
	- core-site.xml
	- hadoop-env.sh
	- hdfs-site.xml
	- hive-env.sh
	- hive-site.xml
	- log4j.properties
	- mapred-site.xml
	- redaction-rules.json
- spark-defaults.conf
- spark-env.sh
- ssl-client.xml
- topology.map
- topology.py
- yarn-site.xml
- Kerberos Files
	- krb5.conf
	- ofsaa.keytab

#### **Note**:

Rename your .keytab file to ofsaa.keytab.

- **Certificates** 
	- key.store.jks
	- trusted.store.jks
- Additional Jars
	- hive-exec-1.1.0-cdh5.13.0.jar
	- HiveJDBC4.jar
	- hive-metastore-1.1.0-cdh5.13.0.jar
	- hive-service-1.1.0-cdh5.13.0.jar

#### **Note**:

- The version of the jars will be client/user-specific. These jars can be obtained from existing jars of Cloudera installation.
- The HiveJDBC4.jar file is not available in the Cloudera setup. You must download the same from the Cloudera website.

**3**

## <span id="page-16-4"></span><span id="page-16-0"></span><sup>3</sup> **Installing the Crime and Compliance Studio Application**

This chapter provides the necessary information to install the Crime and Compliance Studio application. It includes the following topics:

- **1.** [Installing the Studio Application](#page-16-1)
- **2.** [Verifying the Installation](#page-22-1)
- **3.** [Installing PGX](#page-23-0)
- **4.** [Installing ETL Services](#page-23-1)
- **5.** [Launch FCC Studio Application](#page-27-1)

## <span id="page-16-3"></span><span id="page-16-1"></span>**Installing the Studio Application**

To install the Studio application, follow these steps:

- **1.** [Placing Required Files](#page-16-2)
- **2.** [Configuring the config.sh File](#page-17-0)
- **3.** [Running the Installer](#page-22-0)

#### <span id="page-16-2"></span>**Placing Required Files**

To install Studio, you must obtain and place the required files in the required locations.

- **1.** To place the additional jar files, follow these steps:
	- **1.** Navigate to the <Studio\_Installation\_Path>/batchservice/user/lib directory.
	- **2.** Place the following additional jar files:
		- hive-exec-1.1.0-cdh5.13.0.jar
		- HiveJDBC4.jar
		- hive-metastore-1.1.0-cdh5.13.0.jar
		- hive-service-1.1.0-cdh5.13.0.jar
		- **Note:** •The version of the jars will be client/user-specific. These jars can be obtained from existing jars of Cloudera installation.
		- The HiveJDBC4.jar file is not available in the Cloudera setup. You must download the same from the Cloudera website.
- **2.** To place the Kerberos Files, follow these steps:
	- **1.** Navigate to the <Studio\_Installation\_Path>/batchservice/user/conf directory.
	- **2.** Place the following Kerberos files:
		- krb5.conf
		- ofsaa.keytab

## <span id="page-17-2"></span><span id="page-17-0"></span>**Configuring the config.sh File**

To configure the config.sh file, follow these steps:

- **1.** Login to the server as a non-root user.
- **2.** Navigate to the <Studio\_Installation\_Path>/bin/config.sh file.
- **3.** Configure the config.sh file as mentioned in Table 3–1, " [config.sh Parameters".](#page-17-1)

You must manually set the InteractionVariable parameter values as mentioned in [Table](#page-17-1) 3– [1.](#page-17-1) If a value is not applicable, enter NA and ensure that the value is not entered as NULL.

#### **Note:**

- Depending upon the installation architecture, ensure to enter the correct hostname for URL of ETL and PGX services in the config.sh file.
- Do not alter the parameter values that are already set in the config.sh file.

<span id="page-17-1"></span>

| <b>InteractionVariable</b><br><b>Name</b> | <b>Significance</b>                                                                                     | <b>Used for</b><br><b>Hive</b><br><b>DataBase</b> | <b>Used for</b><br>Oracle<br><b>Database</b> |
|-------------------------------------------|----------------------------------------------------------------------------------------------------|---------------------------------------------------|----------------------------------------------|
| FCC STUDIO<br><b>INSTALLATION PATH</b>    | Indicates the path where Studio is extracted.                                                           | Yes                                               | Yes                                          |
| <b>External Services</b>                  |                                                                                                    |                                                   |                                              |
| OFSAA SERVICE URL                         | Indicates the URL of the OFSAA instance. Do not enter '/' at<br>the end of the URL.                     | Yes                                               | <b>Yes</b>                                   |
|                                           | Note:                                                                                                   |                                                   |                                              |
|                                           | For OFSAAAI, the value must be set in the following<br>$\bullet$<br>format:                             |                                                   |                                              |
|                                           | https:// <hostname>:<portno>/<contextname>/re<br/><math>st</math>-api</contextname></portno></hostname> |                                                   |                                              |
| PGX SERVER URL                            | Indicates the URL of the PGX server.                                                                    | Yes                                               | Yes                                          |
|                                           | Example: http:// <hostname>:<portno>/</portno></hostname>                                               |                                                   |                                              |
|                                           | The value for PortNo must be 7007.                                                                      |                                                   |                                              |
| LIVY HOST URL                             | Indicates the URL of the Livy application.                                                              | Yes                                               | No                                           |
|                                           | The format for the URL is as follows:                                                                   |                                                   |                                              |
|                                           | http:// <hostname>:<portno></portno></hostname>                                                         |                                                   |                                              |
| <b>Internal Services</b>                  |                                                                                                    |                                                   |                                              |

*Table 3–1 config.sh Parameters*

| <b>InteractionVariable</b><br>Name | Significance                                                                                    | <b>Used for</b><br><b>Hive</b><br><b>DataBase</b> | <b>Used for</b><br><b>Oracle</b><br><b>Database</b> |
|------------------------------------|-------------------------------------------------------------------------------------------------|---------------------------------------------------|-----------------------------------------------------|
| AUTH SERVICE URL                   | Indicates the AUTH service URL which will get activated<br>once the fcc-studio.sh file runs.    | Yes                                               | Yes                                                 |
|                                    | The format for the auth service URL is as follows:                                              |                                                   |                                                     |
|                                    | http:// <hostname>:7041/authservice</hostname>                                                  |                                                   |                                                     |
| <b>BATCH SERVICE URL</b>           | Indicates the batch service URL which will get activated once<br>the fcc-studio.sh file runs.   | Yes                                               | Yes                                                 |
|                                    | The format for the batch service URL is as follows:                                             |                                                   |                                                     |
|                                    | http:// <hostname>:7043/batchservice</hostname>                                                 |                                                   |                                                     |
| META SERVICE URL                   | Indicates the metaservice URL which will get activated once<br>the fcc-studio.sh file runs.     | Yes                                               | Yes                                                 |
|                                    | The format for the metaservice URL is as follows:                                               |                                                   |                                                     |
|                                    | http:// <hostname>:7045/metaservice</hostname>                                                  |                                                   |                                                     |
| SESSION_SERVICE<br><b>URL</b>      | Indicates the session service URL which will get activated<br>once the fcc-studio.sh file runs. | Yes                                               | Yes                                                 |
|                                    | The format for the session service URL is as follows:                                           |                                                   |                                                     |
|                                    | http:// <hostname>:7047/sessionservice</hostname>                                               |                                                   |                                                     |
| ETL SERVICE URL                    | Indicates the ETL Service URL.                                                                  | Yes                                               | Yes                                                 |
| FCC STUDIO URL                     | Indicates the Studio URL.                                                                       | Yes                                               | Yes                                                 |
|                                    | The format for the FCC Studio URL is as follows:                                                |                                                   |                                                     |
|                                    | http:// <hostname>:7008</hostname>                                                              |                                                   |                                                     |
| <b>ORE Interpreter Settings</b>    |                                                                                                 |                                                   |                                                     |
| RSERVE_USERNAME                    | Indicates the RServe username.                                                                  | No                                                | Yes                                                 |
|                                    |                                                                                                 |                                                   | If the ORE<br>interpreter is<br>to be used.         |
| RSERVE_PASSWORD                    | Indicates the RServe password.                                                                  | No                                                | Yes                                                 |
|                                    |                                                                                                 |                                                   | If the ORE<br>interpreter is<br>to be used.         |
| HTTP PROXY                         | Indicates the HTTP proxy.                                                                       | No                                                | Yes                                                 |
|                                    |                                                                                                 |                                                   | If the ORE<br>interpreter is<br>to be used.         |
| HTTPS PROXY                        | Indicates the HTTPS proxy.                                                                      | No                                                | Yes                                                 |
|                                    |                                                                                                 |                                                   | If the ORE<br>interpreter is<br>to be used.         |
| REPO CRAN URL                      | Indicates the URL from where the R packages are obtained.                                       | No                                                | Yes                                                 |
|                                    | The format for the REPO CRAN URL is as follows:<br>https://cran.r-project.org/                  |                                                   | If the ORE<br>interpreter is<br>to be used.         |

*Table 3–1 (Cont.) config.sh Parameters*

| <b>InteractionVariable</b><br><b>Name</b> | Significance                                                                                                    | <b>Used for</b><br><b>Hive</b><br><b>DataBase</b> | <b>Used for</b><br>Oracle<br><b>Database</b> |
|-------------------------------------------|----------------------------------------------------------------------------------------------------|---------------------------------------------------|----------------------------------------------|
| USERS LIB PATH                            | Indicates the path where the R packages will be installed.                                                                                                    | N <sub>o</sub>                                    | Yes                                          |
|                                           |                                                                                                    |                                                   | If the ORE<br>interpreter is<br>to be used.  |
| RSERVE CONF PATH                          | Indicates the path where the Rserve.conf file is present.                                                                                                    | No                                                | Yes                                          |
|                                           |                                                                                                    |                                                   | If the ORE<br>interpreter is<br>to be used.  |
| <b>DB Details for Studio Schema</b>       |                                                                                                    |                                                   |                                              |
| STUDIO DB<br><b>HOSTNAME</b>              | Indicates the hostname of the database where Studio schema<br>is created.                                                                                                    | Yes                                               | Yes                                          |
| STUDIO DB PORT                            | Indicates the port number where Studio schema is created.                                                                                                    | Yes                                               | Yes                                          |
| STUDIO DB SERVICE<br><b>NAME</b>          | Indicates the service name of the database where Studio<br>schema is created.                                                                                                    | Yes                                               | Yes                                          |
| STUDIO_DB_SID                             | Indicates the SID of the database where Studio schema is<br>created.                                                                                                    | Yes                                               | Yes                                          |
| STUDIO DB<br><b>USERNAME</b>              | Indicates the username of the Studio Schema (newly created<br>Oracle Schema).                                                                                                    | Yes                                               | Yes                                          |
| STUDIO DB<br><b>PASSWORD</b>              | Indicates the password for the newly created schema.                                                                                                    | Yes                                               | Yes                                          |
| <b>Studio DB Wallet Details</b>           |                                                                                                    |                                                   |                                              |
| STUDIO_ALIAS_NAME                         | Indicates the Studio alias name. For more information, see<br>Appendix C, "Setting Up Password Stores with Oracle<br>Wallet,"                                                                    | Yes                                               | Yes                                          |
| STUDIO_WALLET_<br><b>LOCATION</b>         | Indicates the Studio wallet location. For more information, see<br>Appendix C, "Setting Up Password Stores with Oracle<br>Wallet,"                                                               | Yes                                               | Yes                                          |
| STUDIO_TNS_ADMIN_<br><b>PATH</b>          | Indicates the path of the tnsnames.ora file where an entry<br>for the STUDIO_ALIAS_NAME is present. For more<br>information, see Appendix C, "Setting Up Password Stores<br>with Oracle Wallet," | Yes                                               | Yes                                          |
| <b>DB Details for BD Config Schema</b>    |                                                                                                    |                                                   |                                              |
| <b>BD_CONFIG</b><br><b>HOSTNAME</b>       | Indicates the hostname of the database where BD config<br>schema is installed.                                                                                                    | Yes                                               | Yes                                          |
| BD_CONFIG_PORT                            | Indicates the port of the database where BD config schema is<br>installed.                                                                                                    | Yes                                               | Yes                                          |
| <b>BD CONFIG</b><br>SERVICE_NAME          | Indicates the service name of the database where BD config<br>schema is installed.                                                                                                    | Yes                                               | Yes                                          |
| <b>BD CONFIG SID</b>                      | Indicates the SID of the database where BD config schema is<br>installed.                                                                                                    | Yes                                               | Yes                                          |
| BD_CONFIG_<br><b>USERNAME</b>             | Indicates the username for the BD config schema.                                                                                                    | Yes                                               | Yes                                          |
| BD CONFIG<br><b>PASSWORD</b>              | Indicates the password for the BD config schema.                                                                                                    | Yes                                               | Yes                                          |
| <b>BD Config Wallet Details</b>           |                                                                                                    |                                                   |                                              |

*Table 3–1 (Cont.) config.sh Parameters*

| <b>InteractionVariable</b><br><b>Name</b> | <b>Significance</b>                                                                                                    | <b>Used for</b><br>Hive<br><b>DataBase</b> | <b>Used for</b><br>Oracle<br><b>Database</b> |
|-------------------------------------------|----------------------------------------------------------------------------------------------------|--------------------------------------------|----------------------------------------------|
| BD_CONFIG_ALIAS_<br>NAME                  | Indicates the BD config alias name. For more information, see<br>Appendix C, "Setting Up Password Stores with Oracle<br>Wallet,"                                                                     | Yes                                        | Yes                                          |
| BD CONFIG WALLET<br><b>LOCATION</b>       | Indicates the BD config wallet location. For more<br>information, see Appendix C, "Setting Up Password Stores<br>with Oracle Wallet,"                                                                | Yes                                        | <b>Yes</b>                                   |
| BD_CONFIG_TNS_<br><b>ADMIN PATH</b>       | Indicates the path of the tnsnames. ora file where an entry<br>for the BD_CONFIG_ALIAS_NAME is present. For more<br>information, see Appendix C, "Setting Up Password Stores<br>with Oracle Wallet," | Yes                                        | Yes                                          |
| <b>DB Details for BD Atomic Schema</b>    |                                                                                                    |                                            |                                              |
| BD ATOMIC<br><b>HOSTNAME</b>              | Indicates the BD atomic schema hostname.                                                                                                    | Yes                                        | Yes                                          |
| BD_ATOMIC_PORT                            | Indicates the BD atomic schema port number.                                                                                                    | Yes                                        | Yes                                          |
| <b>BD ATOMIC</b><br>SERVICE_NAME          | Indicates the BD atomic schema service name.                                                                                                    | Yes                                        | Yes                                          |
| BD ATOMIC SID                             | Indicates the BD atomic schema SID.                                                                                                    | Yes                                        | Yes                                          |
| <b>BD ATOMIC</b><br><b>USERNAME</b>       | Indicates the username of the BD atomic schema.                                                                                                    | Yes                                        | Yes                                          |
| BD ATOMIC<br><b>PASSWORD</b>              | Indicates the password of the BD atomic schema.                                                                                                    | Yes                                        | Yes                                          |
| <b>BD Atomic Wallet Details</b>           |                                                                                                    |                                            |                                              |
| BD_ATOMIC_ALIAS_<br>NAME                  | Indicates the BD atomic alias name. For more information,<br>see Appendix C, "Setting Up Password Stores with Oracle<br>Wallet,"                                                                     | Yes                                        | Yes                                          |
| <b>BD ATOMIC</b><br>WALLET LOCATION       | Indicates the BD atomic wallet location. For more<br>information, see Appendix C, "Setting Up Password Stores<br>with Oracle Wallet,"                                                                | Yes                                        | Yes                                          |
| BD ATOMIC TNS<br><b>ADMIN PATH</b>        | Indicates the path of the tnsnames. ora file where an entry<br>for the BD_ATOMIC_ALIAS_NAME is present. For more<br>information, see Appendix C, "Setting Up Password Stores<br>with Oracle Wallet," | Yes                                        | Yes                                          |
| <b>SQL Scripts</b>                        |                                                                                                    |                                            |                                              |
| <b>FSINFODOM</b>                          | Indicates the name of the BD Infodom.                                                                                                    | Yes                                        | Yes                                          |
| <b>FSSEGMENT</b>                          | Indicates the name of the BD segment.                                                                                                    | Yes                                        | Yes                                          |
| DATAMOVEMENT<br>LINK_NAME                 | $\bullet$<br>If the newly created schema is in a different database<br>host, then you must create a DB link and provide the<br>same link in this parameter.                                          | Yes                                        | Yes                                          |
|                                           | If no DB link is present then provide the <schema<br>NAME&gt; in this parameter.</schema<br>                                                                                                    |                                            |                                              |
|                                           | If the newly created schema is in the same database host,<br>$\bullet$<br>the value for this parameter will be the user name of the<br>BD atomic schema.                                             |                                            |                                              |
| DATAMOVEMENT_<br>LINK TYPE                | If the DB link is used, enter DBLINK in this field. If the DB<br>link is not used, enter SCHEMA in this field.                                                                                       | Yes                                        | Yes                                          |
| <b>PGX Setup Details</b>                  |                                                                                                    |                                            |                                              |

*Table 3–1 (Cont.) config.sh Parameters*

| <b>InteractionVariable</b><br><b>Name</b>       | <b>Significance</b>                                                                                 | <b>Used for</b><br>Hive<br><b>DataBase</b> | <b>Used for</b><br>Oracle<br><b>Database</b> |
|-------------------------------------------------|----------------------------------------------------------------------------------------------------|--------------------------------------------|----------------------------------------------|
| PGX INSTALATION                                 | Indicates the installation path of the PGX server.                                                  | Yes                                        | Yes                                          |
| PATH                                            | Example: <studio_installation_<br>PATH&gt;/pgx/server/pgx-19.2.1</studio_installation_<br>          |                                            |                                              |
| PGX PGB PATH                                    | Indicates the path where you want to obtain the output graph<br>PGB file.                           | Yes                                        | Yes                                          |
|                                                 | Example for Hive Installation:                                                                      |                                            |                                              |
|                                                 | hdfs:/user/ofsaa                                                                                    |                                            |                                              |
|                                                 | Example for Oracle DB Installation:                                                                 |                                            |                                              |
|                                                 | /scratch/ofsaa                                                                                      |                                            |                                              |
| <b>Cloudera Setup Details</b>                   |                                                                                                    |                                            |                                              |
| <b>HADOOP</b>                                   | Indicates the path where Hadoop credential is stored.                                               | Yes                                        | N <sub>o</sub>                               |
| <b>CREDENTIAL</b><br>PROVIDER PATH              | Note: Indicates the Hadoop alias given while creating the<br>Hadoop credentials.                    |                                            |                                              |
|                                                 | For information on how to create a credential keystore, see<br><b>Creating Credential Keystore.</b> |                                            |                                              |
| HADOOP PASSWORD<br><b>ALIAS</b>                 | Indicates the Hadoop alias given while creating the Hadoop<br>credentials.                          | Yes                                        | No                                           |
| Hive Host Name                                  | Indicates the Hive hostname.                                                                        | Yes                                        | No                                           |
| Hive Port number                                | Indicates the Hive port number.                                                                     | Yes                                        | No                                           |
|                                                 | Contact System Administrator to obtain the port number.                                             |                                            |                                              |
| HIVE PRINCIPAL                                  | Indicates the Hive Principal.                                                                       | Yes                                        | No                                           |
|                                                 | Contact System Administrator to obtain HIVE PRINCIPAL.                                              |                                            |                                              |
| HIVE_SCHEMA                                     | Indicates to create a schema in HIVE.                                                               | Yes                                        | No                                           |
| JAAS_CONF_FILE_<br><b>PATH</b>                  | Created for future use.                                                                             | No                                         | No                                           |
| Krb Host FQDN Name                              | Indicates the Krb host FQDN name.                                                                   | Yes                                        | N <sub>o</sub>                               |
| Krb Realm Name                                  | Indicates the Krb realm name.                                                                       | Yes                                        | No                                           |
| Krb Service Name                                | Indicates the Krb service name.                                                                     | Yes                                        | $\rm No$                                     |
|                                                 | Example, Hive                                                                                       |                                            |                                              |
| KRB5 CONF FILE<br><b>PATH</b>                   | Created for future use.                                                                             | No                                         | No                                           |
| security krb5 kdc server                        | Created for future use.                                                                             | No                                         | No                                           |
| security krb5 realm                             | Created for future use.                                                                             | No                                         | No                                           |
| server kerberos keytab<br>file                  | Created for future use.                                                                             | $\rm No$                                   | $\rm No$                                     |
| server_kerberos_principal                       | Created for future use.                                                                             | $\rm No$                                   | No                                           |
| SQOOP<br><b>HOSTMACHINE</b><br><b>USER NAME</b> | Indicates the user name of the Host machine where sqoop will<br>run.                                | Yes                                        | No                                           |

*Table 3–1 (Cont.) config.sh Parameters*

| <b>InteractionVariable</b><br><b>Name</b> | <b>Significance</b>                                                                                        | <b>Used for</b><br><b>Hive</b><br><b>DataBase</b> | <b>Used for</b><br>Oracle<br><b>Database</b> |
|-------------------------------------------|----------------------------------------------------------------------------------------------------|---------------------------------------------------|----------------------------------------------|
| SQOOP PARAMFILE<br><b>PATH</b>            | Create a file with the name sgoop.properties in the<br>1.<br>Big Data server and make the following entry: | Yes                                               | No                                           |
|                                           | oracle.jdbc.mapDateToTimestamp=false                                                                       |                                                   |                                              |
|                                           | Enter the location of the sgoop, properties file in the<br>2.<br>SQOOP_PARAMFILE_PATH parameter.           |                                                   |                                              |
|                                           | Example, /scratch/ofsaa/                                                                                   |                                                   |                                              |
|                                           | <b>Note:</b> Ensure that the location name ends with a '/'.                                                |                                                   |                                              |
| SQOOP PARTITION                           | Indicates the column in which the HIVE table is partitioned.                                               | Yes                                               | N <sub>o</sub>                               |
| <b>COL</b>                                | The value must be SNAPSHOT DT.                                                                             |                                                   |                                              |
| SOOOP TRG<br><b>HOSTNAME</b>              | Indicates the hostname of the SQOOP server.                                                                | Yes                                               | No                                           |
|                                           | Example, <hostname></hostname>                                                                             |                                                   |                                              |
| SQOOP WORKDIR                             | Indicates the SQOOP working directory in HDFS.                                                             | Yes                                               | N <sub>o</sub>                               |
| <b>HDFS</b>                               | Example, /user/ofsaa                                                                                       |                                                   |                                              |

*Table 3–1 (Cont.) config.sh Parameters*

#### <span id="page-22-0"></span>**Running the Installer**

To run the installer, follow these steps:

- **1.** Navigate to the <Studio\_Installation\_Path>/bin/ directory.
- **2.** Execute the following command in the console:

./install.sh

**Note:** Execution of install.sh command does not generate any log file.

**3.** Execute the following command in the console:

```
./fcc_studio.sh
```
The OFS Crime and Compliance Studio application is installed. The Data Studio and all the interpreters are started.

After the successful completion of Studio, the script displays a URL. You can use this URL to launch the FCC Studio Application. For more information, see [Launch FCC Studio](#page-27-1)  [Application](#page-27-1).

For restarting the Studio application, see [Starting/Stopping Studio.](#page-34-4)

**4.** Verify the Installation. See [Verifying the Installation](#page-22-1)

## <span id="page-22-2"></span><span id="page-22-1"></span>**Verifying the Installation**

To verify the installation, check the log files located in the <STUDIO\_INSTALLATION\_PATH>/logs directory.

If all the servers are up and running, it indicates that the installation is complete.

**Note:** Any errors encountered in the process is displayed with an appropriate error code in the log file. Do not proceed with the further installation and contact Oracle Support with relevant log files.

If the installation of the Studio application is unsuccessful, you must reinstall the application after performing the cleanup tasks. For more information, see [Reinstalling Studio Application.](#page-28-2)

## <span id="page-23-3"></span><span id="page-23-0"></span>**Installing PGX**

**Note:** PGX can be installed on the same server where Studio is installed or on a different server.

To install PGX, follow these steps:

- **1.** Navigate to the <Studio\_Installation\_Path>/pgx/server/ directory.
- **2.** Perform the following:
	- If PGX is to be installed on the same server where Studio is installed, then unzip the pgx-distribution-19.2.1-server.zip file.
	- If PGX is to be installed on a different server, follow these steps:
	- **1.** Copy the pgx-distribution-19.2.1-server.zip file to the PGX server.
	- **2.** Unzip the pgx-distribution-19.2.1-server.zip file.

**Note:** The path where the pgx-distribution-19.2.1-server.zip file is unzipped, will be referred to as <PGX\_Installation\_Path>.

- **3.** Navigate to the <PGX\_Installation\_Path>/pgx-19.2.1/conf directory.
- **4.** Configure the following properties as per the requirement:
	- In the server.conf file, set the following:

enable\_tls: false,

enable\_client\_authentication: false

In the pgx.conf file, set the following:

allow\_local\_filesystem: true

Here, true indicates to enable, and false indicates to disable.

**5.** Start the PGX service. For more information, see [Starting/Stopping PGX Service](#page-34-5).

## <span id="page-23-2"></span><span id="page-23-1"></span>**Installing ETL Services**

Installing the ETL service will also install the Data Forwarding and Cross Language Name Matching services.

To install ETL Services, follow these steps:

- **1.** [Configuring ETL Services](#page-24-0)
- **2.** [Configuring FILEPATH for ICIJ](#page-27-0)

## <span id="page-24-0"></span>**Configuring ETL Services**

#### **Note**:

- ETL can be installed on the same server where Studio is installed or on a different server.
- The following packages should be installed or present in the server where ETL services will be installed:
	- krb5-libs
	- krb5-workstation
	- procps-ng
		- nc
- Execute the following command to install the above-mentioned packages:

yum install -y krb5-libs krb5-workstation procps-ng nc

To install ETL, follow these steps:

- **1.** Navigate to the <STUDIO\_INSTALLATION\_PATH>/etl/bin/ directory.
- **2.** Perform the following:
	- If ETL is to be installed on the same server where Studio is installed, then unzip the OFS\_FCCM\_STUDIO\_ETL-8.0.7.1.0.zip file.
	- If ETL is to be installed on a different server, follow these steps:
	- **1.** Copy the OFS\_FCCM\_STUDIO\_ETL-8.0.7.1.0.zip file to the ETL server.
	- **2.** Unzip the OFS\_FCCM\_STUDIO\_ETL-8.0.7.1.0.zip file.

**Note:** The path where the OFS\_FCCM\_STUDIO\_ETL-8.0.7.1.0.zip file is unzipped, will be referred to as <ETL\_INSTALLATION\_PATH>.

- **3.** Navigate to <ETL\_INSTALLATION\_PATH>/etl/bin directory.
- **4.** Configure the config.sh file as described in the following table:

*Table 3–2 config.sh for ETL Services*

| <b>Interaction Variable Name</b>         | <b>Significance</b>                                                                                                    |
|------------------------------------------|----------------------------------------------------------------------------------------------------|
| <b>ETL Services</b>                      |                                                                                                    |
| CROSSLANGNAMEMATCH<br><b>SERVICE URL</b> | Indicates the URL for the Cross language Name Matching service.<br>For example, http:// <hostname>:7023</hostname>                                                              |
| <b>ETL SERVICE URL</b>                   | Indicates the URL for the ETL service.<br>For example, http:// <hostname>:7024</hostname>                                                                                       |
| HIVE SCHEMA                              | Indicates the Hive schema as configured in the <studio<br>Installation Path&gt;/bin/config.shfile.</studio<br>                                                                  |
| <b>ETL DRIVER CORES</b>                  | Indicates the number of cores present on the ETL Initiation machine<br>host (master of CDH server) that is present/accessible on the server<br>where ETL services are deployed. |

| <b>Interaction Variable Name</b>         | <b>Significance</b>                                                                                                    |
|------------------------------------------|----------------------------------------------------------------------------------------------------|
| ETL DRIVER MEMORY                        | Indicates how much memory is to be assigned to the ETL service.                                                                                                    |
|                                          | <b>Note:</b> Ensure that the memory is slightly less than that of the ETL<br>Initiation machine host. For example, 90g.                                                                                                    |
| URL_GLOBAL_GRAPH_<br>NODES CSV           | Indicates the HDFS URL where the CSV file of the global graph will<br>be stored at the end of the ETL. It can either be a local or hdfs path.                                                                                                  |
|                                          | For example, hdfs:///user/ofsaa/ETL_Directory/global_<br>graph_nodes.csv                                                                                                    |
|                                          | Note: Ensure you have already created the ETL_Directory manually<br>and have provided 775 permission. This directory will be used to store<br>the CSV file at the end of the ETL.                                                              |
| URL GLOBAL GRAPH<br><b>EDGES CSV</b>     | Indicates the HDFS URL where the CSV file of the global graph will<br>be stored at the end of the ETL. It can either be a local or hdfs path.                                                                                                  |
|                                          | For example, hdfs:///user/ofsaa/STUDIO ETL/global graph edges.csv                                                                                                    |
|                                          | Note: Ensure this location is already created and available to store the<br>CSV file at the end of the ETL.                                                                                                    |
| URL GLOBAL GRAPH<br>CONFIG JSON          | Indicates the HDFS URL where the PGX graph configuration .json file<br>will be stored at the end of the ETL. The location can be either local or<br>hdfs path.                                                                                 |
|                                          | For example, hdfs:///user/ofsaa/STUDIO_ETL/config.json                                                                                                    |
|                                          | Note: Ensure this location is already created and available to store the<br>JSON file at the end of the ETL.                                                                                                    |
|                                          | If you do not want a graph configuration file written, provide the value<br>as follows:                                                                                                    |
|                                          | null://EMPTY                                                                                                    |
| URL GLOBAL GRAPH<br>CONFIG TEMPLATE JSON | Indicates the information about the<br>output.config.template.location parameter in the<br>etl.properties file.                                                                                                    |
|                                          | Note: Ensure this location is already created and available to store the<br>JSON file at the end of the ETL.                                                                                                    |
| URL NAMES CSV                            | Indicates the HDFS URL where the names CSV file will be updated at<br>the end of the ETL. It can either be a local or hdfs path.                                                                                                    |
|                                          | For example, hdfs:///user/ofsaa/STUDIO_ETL/name_index.csv                                                                                                    |
|                                          | Note: Ensure this location is already created and available, and the<br>CSV file is already created and placed in this location. The CSV file<br>values will be replaced with the values in the new CSV file created at<br>the end of the ETL. |
|                                          | For information on creating the CSV files, see Appendix E, "Creating<br>Required Index Files".                                                                                                    |
| URL ADDRESS CSV                          | Indicates the HDFS URL where the addresses CSV file will be updated<br>at the end of the ETL. It can either be a local or hdfs path.                                                                                                    |
|                                          | For example, hdfs:///user/ofsaa/STUDIO_ETL/address_<br>index.csv                                                                                                    |
|                                          | Note: Ensure this location is already created and available, and the<br>CSV file is already created and placed in this location. The CSV file<br>values will be replaced with the values in the new CSV file created at<br>the end of the ETL. |
|                                          | For information on creating the CSV Files, see Appendix E, "Creating<br>Required Index Files".                                                                                                    |

*Table 3–2 config.sh for ETL Services*

**Cloudera Setup Details**

| <b>Interaction Variable Name</b>                | <b>Significance</b>                                                                         |  |
|-------------------------------------------------|---------------------------------------------------------------------------------------------|--|
| <b>KERBEROS KEYTAB</b><br><b>FILENAME</b>       | Indicates the information about server_kerberos_keytab_file<br>from studio config. sh file. |  |
| <b>KERBEROS PRINCIPAL</b>                       | Indicates the information about server kerberos principal from<br>studio confiq.sh file.    |  |
| KRB5 CONFIG FILENAME                            | Indicates the file name of the Kerberos config file. For example,<br>krb5.conf.             |  |
| <b>ETL Configuration</b>                        |                                                                                             |  |
| <b>KERBEROS TICKET</b><br><b>RENEWAL PERIOD</b> | Indicates the interval on which Kerberos ticket will be renewed.                            |  |

*Table 3–2 config.sh for ETL Services*

- **5.** Navigate to the <ETL\_Installation\_Path>/conf/ directory and replace the files present inside the following folders with the required files as per the file structure mentioned in [Required File Structure.](#page-14-3)
	- Hadoop Cluster
	- **Certificates**
	- **Kerberos**
- **6.** Navigate to the <ETL\_INSTALLATION\_PATH>/bin directory.
- **7.** Execute the following command in the console:

./install.sh

**Note:** Execution of install.sh command does not generate any log file.

The values configured in the config.sh file will auto-populate the values in the following property files for ETL, Data Forwarding, and Cross Language Name Matching services respectively:

- <ETL\_Installation\_Path>/etl/conf/etl.properties
- <ETL\_Installation\_ Path>/crosslangnamematch/conf/NameMatchingLocations.properties
- <ETL\_Installation\_Path>/dataforwardservice/conf/forwarderServer.properties

For more information on the etl.properties, NameMatchingLocations.properties, and forwarderServer.properties file, see the *Studio Services* chapter in the *[OFS Crime and](https://docs.oracle.com/cd/E91852_01/technicalguides.htm)  [Compliance Studio Administration Guide](https://docs.oracle.com/cd/E91852_01/technicalguides.htm)*.

**8.** Enter the value for the secret.token parameter in the <ETL\_Installation\_ Path>/dataforwardservice/conf/forwarderServer.properties file.

For more information on the secret.token parameter, see the *forwarderServer.properties File Details* section in the *Studio Services* chapter in the *[OFS Crime and Compliance](https://docs.oracle.com/cd/E91852_01/technicalguides.htm)  [Studio Administration Guide.](https://docs.oracle.com/cd/E91852_01/technicalguides.htm)*

- **9.** (Optional) Add a new data source. For more information, see *Configuring Data Sources for Graph* chapter in the *[OFS Crime and Compliance Studio Administration Guide](https://docs.oracle.com/cd/E91852_01/technicalguides.htm)*.
- **10.** Start the ETL Services. For more information see [Starting/Stopping ETL Service.](#page-34-6)

## <span id="page-27-0"></span>**Configuring FILEPATH for ICIJ**

**Note:** The FCC Studio graph model is configured to include ICIJ watch list files.

To configure FILEPATH for ICIJ, follow these steps:

- If watch list files are present, follow these steps:
	- **1.** Place the watch list file in HDFS, which is accessible by the user.
	- **2.** Update the FILEPATH of the watch list files in the fcc\_studio\_etl\_files table.

#### *Figure 3–1 fcc\_studio\_etl\_files Table*

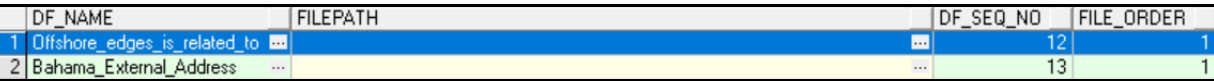

- If watch list files are absent, follow these steps:
	- **1.** Edit the <ETL\_Installation\_Path>/etl/conf/etl.properties file as follows:

Change the following:

connectors=paradise;bahama;offshore;panama;fcdm

to

connectors=fcdm

**Note:** Ignore the properties that start with parameter values like bahama, offshore, paradise, and panama.

## <span id="page-27-1"></span>**Launch FCC Studio Application**

**1.** Enter the URL obtained after successful installation of the Studio application in the following format into the browser:

https://<Master\_Node>:7008

The OFS Crime and Compliance Studio application is launched.

## <span id="page-28-2"></span><sup>4</sup>**Reinstalling Studio Application**

<span id="page-28-0"></span>If the installation of the Studio application is unsuccessful, you must reinstall the application after performing the required cleanup tasks.

To reinstall the Studio application, follow these steps:

- **1.** Navigate to the <Studio\_Installation\_Path>/bin directory.
- **2.** Create a backup for the existing config.sh file.
- **3.** Delete the <Studio\_Installation\_Path> folder.
- **4.** Unzip the OFS\_FCCM\_STUDIO-8.0.7.1.0\_Linux.zip file and extract the software. For more information, see [Extracting the Software](#page-14-4).
- **5.** Perform database cleanup by performing the following:
	- [Clean up for Studio Schema](#page-28-1)
	- [Cleanup for BD Atomic Schema](#page-29-0)
	- [Cleanup for BD Config Schema](#page-29-1)
- **6.** Install the Studio application. For more information, see [Installing the Crime and](#page-16-4)  [Compliance Studio Application](#page-16-4).

#### <span id="page-28-1"></span>**Clean up for Studio Schema**

To clean up the Studio schema, follow these steps:

**1.** Drop the existing Studio schema and create a new Studio schema.

#### **Note:**

The username and password credentials of the Studio Schema in the wallet files must be updated accordingly. (If applicable)

- **2.** Grant the following permissions to the newly created Oracle Database Schema:
	- GRANT create session TO <Schema User>;
	- GRANT create table TO <Schema User>;
	- GRANT create view TO <Schema User>;
	- GRANT create any trigger TO <Schema User>;
	- GRANT create any procedure TO <Schema User>;
	- GRANT create sequence TO <Schema User>;
- GRANT execute on dbms\_rls TO <Schema User>;
- GRANT execute on sys.dbms\_session TO <Schema User>;
- ALTER USER <Schema User> QUOTA 100M ON users;
- GRANT create sequence TO <Schema User>;
- GRANT create SYNONYM TO <Schema User>;
- GRANT ALL privileges TO <Studio Schema User>;

#### **Note:**

If dropping the schema is not an option, then drop the tables and sequences as mentioned in the [Studio Schema Tables](#page-36-3) section.

#### <span id="page-29-0"></span>**Cleanup for BD Atomic Schema**

To clean up the BD Atomic schema, follow these steps:

- **1.** Login to the BD Atomic Schema.
- **2.** Truncate the DATABASECHANGELOG and DATABASECHANGELOGLOCK tables using the following command:

TRUNCATE TABLE DATABASECHANGELOGLOCK;

TRUNCATE TABLE DATABASECHANGELOG;

#### <span id="page-29-1"></span>**Cleanup for BD Config Schema**

To clean up the BD Config schema, follow these steps:

- **1.** Login to the BD Config Schema.
- **2.** Truncate the DATABASECHANGELOG and DATABASECHANGELOGLOCK tables using the following command:

TRUNCATE TABLE DATABASECHANGELOGLOCK;

TRUNCATE TABLE DATABASECHANGELOG;

**5**

## <span id="page-30-4"></span><sup>5</sup>**Post-Installation Configurations**

<span id="page-30-0"></span>On successful installation of Studio application, perform the following post-installation configurations:

- [Configuring SSH Connection](#page-30-1)
- **[Interpreter Configurations](#page-30-2)**
- [OFSAA Configurations for Batch Execution](#page-30-3)
- [Hive Data Movement](#page-31-0)
- **[Starting Studio Services](#page-33-0)**

**Note:** Before running the post-installation steps, an SSH connection to the Big Data server must be configured.

## <span id="page-30-1"></span>**Configuring SSH Connection**

To configure SSH connection, follow these steps:

- **1.** Run the following command in the console:
	- **1.** Run ssh-keygen

Generating public/private rsa key pair

- **2.** Enter file in which to save the key (<Linux\_Home>/.ssh/id\_rsa): [Press Enter]
- **3.** Enter passphrase (empty for no passphrase): [Press Enter]
- **4.** Enter same passphrase again: [Press Enter]
- **5.** ssh-copy-id -i ~/.ssh/id rsa.pub <BigData Server>
- **6.** ssh <BigData Server>

## <span id="page-30-2"></span>**Interpreter Configurations**

For information on configuring interpreters, see *Configuring Interpreters* in the *[Oracle](https://docs.oracle.com/cd/E91852_01/technicalguides.htm)  [Financial Services Crime and Compliance Studio Administration Guide](https://docs.oracle.com/cd/E91852_01/technicalguides.htm)*.

## <span id="page-30-3"></span>**OFSAA Configurations for Batch Execution**

To perform OFSAA configurations for batch execution, follow these steps:

**1.** Copy the files in the <Studio\_Installation\_Path>/ficdb/bin directory to the server where the BD pack is installed and to the  $\frac{2FIC\_{DB}}{N}$ HOME/bin pat of the OFSAA setup.

**2.** Execute the following command to grant Execute permission to the files:

chmod +x <filenames>

**3.** Copy all the files in the <Studio\_Installation\_Path>/ficdb/lib directory to the \$FIC\_DB\_HOME/lib directory.

For information on running Studio Batches, see *Managing Studio Batches* chapter in the *[Oracle Financial Services Crime and Compliance Studio Administration Guide](https://docs.oracle.com/cd/E91852_01/technicalguides.htm)*.

## <span id="page-31-0"></span>**Hive Data Movement**

To perform Hive data movement, follow these steps:

- [Configuring Schema Creation](#page-31-1)
- [Creating Credential Keystore](#page-32-0)
- [Configuring Data Movement and Graph Load](#page-32-1)

#### <span id="page-31-2"></span><span id="page-31-1"></span>**Configuring Schema Creation**

- [Configuring Schema Creation from Studio Server](#page-31-2)
- [Configuring Schema Creation from OFSAA Server](#page-31-3)

#### **Configuring Schema Creation from Studio Server**

To configure Schema Creation from Studio server, follow these steps:

**1.** Set FIC\_DB\_HOME path to <Studio\_Installation\_Path>/ficdb.

**Note:** The \$FIC\_DB\_HOME path can be set from the .profile file as well.

**2.** Create a Hive Schema with the name mentioned in the HIVE\_SCHEMA parameter in the config.sh file.

For information on config.sh file, see [Configuring the config.sh File.](#page-17-2)

**3.** Execute the following shell script in the <Studio\_Installation\_Path>/ficdb/bin/ path to create tables in Hive Schema:

FCCM\_Studio\_SchemaCreation.sh HIVE

This creates tables in the Hive Schema.

**4.** Check the <studio\_Installaton\_Path>/logs/batchservice.logs for more information.

#### <span id="page-31-3"></span>**Configuring Schema Creation from OFSAA Server**

To configure Schema Creation from OFSAA server, follow these steps:

- **1.** Copy all the jar files located in the <Studio\_Installation\_Path>/ficdb/lib path to the <OFSAA\_FIC\_HOME\_PATH>/ficdb/lib path.
- **2.** Copy all the .sh files located in the <Studio\_Installation\_Path>/ficdb/bin path to the <OFSAA\_FIC\_HOME\_PATH>/ficdb/bin path.
- **3.** Create a Hive Schema with the name mentioned in the HIVE\_SCHEMA parameter in the config.sh file.

For information on config.sh file, see [Configuring the config.sh File.](#page-17-2)

**4.** Execute the following shell script in the <OFSAA\_FIC\_HOME\_PATH>/ficdb/bin path to create tables in Hive Schema:

FCCM\_Studio\_SchemaCreation.sh HIVE

This creates tables in the Hive Schema.

**5.** Check the <studio\_Installaton\_Path>/logs/batchservice.logs for more information.

### <span id="page-32-3"></span><span id="page-32-0"></span>**Creating Credential Keystore**

To create a credential keystore, follow these steps:

- **1.** Login as HDFS SuperUser.
- **2.** Create a credential keystore on HDFS by executing the following command:

hadoop credential create mydb.password.alias -provider jceks://hdfs/user/root/oracle.password.jceks

**3.** Verify the credential keystore file by executing the following command:

hadoop credential list -provider jceks://hdfs/user/root/oracle.password.jceks

**4.** Grant Read permission to the keystore file by executing the following command:

hadoop fs -chmod 744 /user/root/oracle.password.jceks

**Note:** Ensure the credential keystore file path and the alias are correctly provided in the config.sh file.

#### <span id="page-32-1"></span>**Configuring Data Movement and Graph Load**

**Note:** The Big Data System Administrator must place the batchservice-8.0.7.1.0.jar file in all nodes of the spark cluster. Ensure that the path of the jar file is present in the Spark classpath in the spark-defaults.conf file.

To configure the Data Movement and Graph Load, follow these steps:

**1.** Copy the required FCCM\_Studio\_SqoopJob.sh files from the <Studio\_Installation\_ Path>/ficdb/bin directory to the<FIC\_HOME of OFSAA\_Installed\_Path>/ficdb/bin directory.

For information on performing Data Movement and Graph Load, see the *Data Movement and Graph Loading for Big Data Environment* section in the *[OFS Crime and Compliance](https://docs.oracle.com/cd/E91852_01/technicalguides.htm)  [Studio Administration Guide](https://docs.oracle.com/cd/E91852_01/technicalguides.htm)*.

#### <span id="page-32-2"></span>**Configuration for Running Scenario Notebooks**

To perform the configuration required to run scenario notebooks, follow these steps:

**1.** Copy the required FCCM\_Studio\_NotebookExecution.sh file from the <Studio\_ Installation\_Path>/ficdb/bin directory to the <FIC\_HOME of OFSAA\_Installed\_ Path>/ficdb/bin directory.

For information on performing Data Movement and Graph Load, see the *Executing Published Scenario Notebook* section in the *[OFS Crime and Compliance Studio](https://docs.oracle.com/cd/E91852_01/technicalguides.htm)  [Administration Guide](https://docs.oracle.com/cd/E91852_01/technicalguides.htm)*.

## <span id="page-33-0"></span>**Starting Studio Services**

Start the services required for the Studio application. For more information, see [Appendix](#page-34-7) A, ["Starting/Stopping Studio Services".](#page-34-7)

You can access the Studio application using the following URL:

http://<HostName>:7008

**A**

## <span id="page-34-7"></span>**Starting/Stopping Studio Services**

<span id="page-34-0"></span>This section describes how to start and stop the services needed for the Studio application. It includes the following sections:

- [Starting/Stopping PGX Service](#page-34-1)
- [Starting/Stopping ETL Service](#page-34-2)
- [Starting/Stopping Studio](#page-34-3)

## <span id="page-34-5"></span><span id="page-34-1"></span>**Starting/Stopping PGX Service**

- To start the PGX service:
	- **1.** Navigate to the path where PGX service is installed.
	- **2.** Run the following command:
		- ./start-server

The start service for PGX will be located in the following directory:

<Studio\_Installation\_Path>/pgx/server/pgx-19.2.1/bin

To stop the PGX service, kill the process.

## <span id="page-34-6"></span><span id="page-34-2"></span>**Starting/Stopping ETL Service**

- To start the ETL service:
	- **1.** Navigate to the path where ETL service is installed.
	- **2.** Run the following command:

./starter.sh

- To stop the ETL service:
	- **1.** Navigate to the path where ETL service is installed.
	- **2.** Run the following command:

./stopper.sh

## <span id="page-34-4"></span><span id="page-34-3"></span>**Starting/Stopping Studio**

- To start Studio:
	- **1.** Navigate to the <Studio\_Installation\_Path>/bin/ directory.
	- **2.** Run the following command:

./fcc-studio.sh

• To stop Studio, kill all the Studio processes.

Once all the services are up and running, the Studio application can be accessed using the following URL:

http://<HostName>:30078

## <sup>B</sup>**Tables and Sequences**

<span id="page-36-0"></span>The list of tables and sequences that are to be dropped during reinstallation of the Studio application are as follows:

- [Studio Schema Tables](#page-36-1)
- [Studio Schema Sequences](#page-36-2)

## <span id="page-36-3"></span><span id="page-36-1"></span>**Studio Schema Tables**

The following table includes the details of the Studio Schema tables that must be dropped during the reinstallation of the Studio application.

| DS PARAGRAPH                       | DS NOTEBOOK TAGS             | DS TASK RESULTS           |
|------------------------------------|------------------------------|---------------------------|
| DS ENTITY PERMISSIONS              | DS ROLE                      | DS PERMISSION ACTIONS     |
| DS GROUP                           | DS IS PERMITTED              | DS PERMISSION MAPPING     |
| DS USER PERMS MAP                  | DS USER ROLES                | DS NOTEBOOK               |
| DS INTERPRETER RESULT<br>MSGS      | DS USER                      | DS_PERMS_MAP_ACTIONS      |
| DS_ENTITY_PERMS_MAP                | DS TASK                      | DS GRAPH                  |
| DS INTERPRETER RESULT              | DS GROUP PERMS MAP           | DS NOTEBOOK RELATIONS     |
| DS INTERPRETER PROPS               | DS_JOB                       | <b>DS PERMISSION</b>      |
| DS ROLE PERMS MAP                  | DS_VISUALIZATION<br>TEMPLATE | DS RESULT MESSAGE         |
| DS INTERPRETER<br><b>ABILITIES</b> | <b>DATABASECHANGELOG</b>     | DATABASECHANGELOGLOC<br>K |
| DS USER GROUPS                     | DS INTERPRETER VARIANT       | DS COMMENT                |
| DS PARAGRAPH<br><b>RELATIONS</b>   |                              |                           |

*Table 5–1 Studio Schema Tables*

## <span id="page-36-2"></span>**Studio Schema Sequences**

The following table includes the details of the Studio Schema sequences that must be dropped during the reinstallation of the Studio application:

| <b>SEQ COMMENT</b>            | SEQ_ENTITY_PERMISSIONS | <b>SEQ GRAPH</b>                         |
|-------------------------------|------------------------|------------------------------------------|
| <b>SEQ GROUP</b>              | SEQ INTERPRETER RESULT | <b>SEQ INTERPRETER</b><br><b>VARIANT</b> |
| SEQ JOB                       | SEQ NOTEBOOK           | SEQ PARAGRAPH                            |
| <b>SEQ PERMISSION</b>         | SEQ PERMISSION MAPPING | SEQ RESULT MESSAGE                       |
| <b>SEQ ROLE</b>               | SEQ TASK               | SEQ USER                                 |
| SEQ VISUALIZATION<br>TEMPLATE |                        |                                          |

*Table 5–2 Studio Schema Sequences*

## <span id="page-38-3"></span><span id="page-38-0"></span>**Setting Up Password Stores with Oracle Wallet**

This section includes the following topics:

- **[Overview](#page-38-1)**
- [Setting Up Password Stores for Database User Accounts](#page-38-2)
- [Verify the Connectivity of the Wallet](#page-39-0)

### <span id="page-38-1"></span>**Overview**

As part of an application installation, administrators must set up password stores for database user accounts using Oracle Wallet. These password stores must be installed on the application database side. While the installer handles much of this process, the administrators must perform some additional steps.

A password store for the application and application server user accounts must also be installed; however, the installer takes care of this entire process.

## <span id="page-38-2"></span>**Setting Up Password Stores for Database User Accounts**

After the database is installed and the default database user accounts are set up, administrators must set up a password store using the Oracle Wallet. This involves assigning an alias for the username and associated password for each database user account. The alias is used later during the application installation. This password store must be created on the system where the application server and database client are installed.

This section describes the steps to set up a wallet and the aliases for the database user accounts. For more information on configuring authentication and password stores, refer to the Oracle Database Security Guide.

**Note:** In this section, <wallet\_location> is a placeholder text for illustration purposes. Before running the command, ensure that you have already created the <wallet\_location> folder where you want to create and store the wallet.

To set up a password store for the database user accounts, follow these steps:

- **1.** Login to the server as a Linux user.
- **2.** Create a wallet in the <wallet\_location> using the following command:

```
mkstore -wrl <wallet_location> -create
```
After you run the command, a prompt appears. Enter a password for the Oracle Wallet in the prompt.

**Note:** The mkstore utility is included in the Oracle Database Client installation.

The wallet is created with the auto-login feature enabled. This feature enables the database client to access the wallet contents without using the password. For more information, refer to the Oracle Database Advanced Security Administrator's Guide.

**3.** Create the database connection credentials in the wallet using the following command:

mkstore -wrl <wallet\_location> -createCredential <alias-name> <database-user-name>

Run the above command for the following <alias-name>:

- BD\_Config\_Schema
- BD\_Atomic\_Schema
- Studio Schema

After you run the command, a prompt appears. Enter the password associated with the database user account in the prompt. You are prompted to re-enter the password. Then you are prompted for the wallet password used in Step 1.

- **4.** Repeat step 2 for all the database user accounts.
- **5.** Update the tnsnames.ora file to include the following entry for each alias name to be set up.

```
<alias-name> =
(DESCRIPTION =
(ADDRESS_LIST = 
(ADDRESS = (PROTOCOL = TCP) (HOST = <host>) (PORT = <port>))
(CONNECT_DATA =
(SERVICE_NAME = <service>)
)
)
```
#### **Note:**

- You can either update the existing tnsnames.ora file with the above details or create a new tnsnames.ora file and make required entries.
- <alias-name> is a user-defined value.

## <span id="page-39-0"></span>**Verify the Connectivity of the Wallet**

To verify the connectivity of the wallet, follow these steps:

**1.** Create a sqlnet.ora in the wallet directory using the following content:

```
WALLET_LOCATION = (SOURCE = (METHOD = FILE) (METHOD_DATA = (DIRECTORY = 
<Wallet_Location>)) )
SQLNET.WALLET_OVERRIDE=TRUE
SSL_CLIENT_AUTHENTICATION=FALSE
```
**2.** Test the connectivity using the following command:

**Note:** The ORACLE\_HOME used with the wallet must be the same version or higher then what the wallet was created with.

```
$ export WALLET_LOCATION=<wallet_location>
```
\$ export TNS\_ADMIN=<tnsnames.ora\_location>, Here ensure to use the wallet to point to the alternate tnsnames.ora as created above.

\$ sqlplus /@<alias\_name>

The output will be similar to:

SQL\*Plus: Release 11

Connected to:

Oracle Database 12c

To verify if you are connected to the correct user:

SQL> show user

The output will be similar to:

USER is "<database-user-name>"

**D**

## <span id="page-42-4"></span>**Installing RServe Manually**

## <span id="page-42-1"></span><span id="page-42-0"></span>**Overview**

You must install Rserve manually on a host to expose the local R installation on that host to the network, so that remote Rserve clients such as the R interpreter can use the local R installation.

The R interpreter always connects to an Rserve instance and runs the R code remotely. The interpreter needs to be configured with the hostname or IP and the port of the remote instance (where Rserve is running). When the interpreter is initialized, it connects to the remote instance.

This section includes the following topics:

- **[Prerequisites](#page-42-2)**
- **[Installing Rserve](#page-43-2)**
- [Configuring Rserve](#page-44-0)
- **[Starting Rserve](#page-44-1)**
- [Adding the Certificate to the Keystore](#page-45-0)
- **[Installing Additional Libraries](#page-45-1)**

## <span id="page-42-2"></span>**Prerequisites**

The following is a list of prerequisites required before beginning the installation of RServe:

- Ensure that Oracle Linux 7.x and Oracle JDK 8 are validated against Oracle Linux 7.4 and Oracle JDK 8u161.
- The user must be a root user.
- 800 MB disk space is required for package installation.

The following subsections provide more details for prerequisites:

- **[Install Oracle R Distribution](#page-42-3)**
- **[Install Dependencies](#page-43-0)**
- **[Install ORE Client](#page-43-1)**

#### <span id="page-42-3"></span>**Install Oracle R Distribution**

To install the Oracle R Distribution (ORD), enable the **addons** and **optional\_latest** channels in yum as shown in the following:

```bash

```
(root)# yum-config-manager --enable ol7_addons
(root)# yum-config-manager --enable ol7_optional_latest
\sqrt{2}
```
After completing the previous step, pull ORD from the yum repository using the following command:

```
```bash
(root)# yum install R.x86_64 R-core-extra
\sqrt{2}To install ORD, see https://docs.oracle.com/cd/E83411_
01/OREAD/installing-R-for-ORE.htm#OREAD129.
```
#### <span id="page-43-0"></span>**Install Dependencies**

Rserve has certain dependencies to run correctly. The **openssl-devel** is required for SSL support. The dependencies change based on the libraries you have installed. For example, to let **knitr** send plots as **base64 encoded** strings, you require **pango-devel**.

The following dependent packages must be installed for Rserve to support SSL:

```
```bash
(root)# yum install openssl openssl-devel pango-devel
\sqrt{2}
```
#### <span id="page-43-1"></span>**Install ORE Client**

To connect to ORE through Rserve, follow these steps:

- Install the corresponding client libraries. For more information, see [https://docs.oracle.com/cd/E83411\\_01/OREAD/installing-ORE-client.htm#OREAD167](https://docs.oracle.com/cd/E83411_01/OREAD/installing-ORE-client.htm#OREAD167)  from the ORE project.
- Install the knitR and PrintR packages.

## <span id="page-43-2"></span>**Installing Rserve**

To install Rserve, call the following code in your R shell:

```
```R
> install.packages('Rserve', repos='https://www.rforge.net/')
\ddot{\phantom{a}}
```
If you are behind a proxy, ensure that R is communicated about it when you start the R shell.

For example, you can start R shell as shown in the following before installing any package:

```bash

```
$ http_proxy=http://your-proxy:80 R
```
 $\cdots$ 

### <span id="page-44-0"></span>**Configuring Rserve**

You can base your config on the following example configuration, which you should store in an Rserve.conf file. You will require Rserve.conf as a reference when you start Rserve.  $\cdots$ 

auth required plaintext disabled pwdfile /path/to/Rserve.pwd remote enable switch.qap.tls enable tls.port 6311 qap disable interactive no rsa.key /path/to/server.key tls.key /path/to/server.key tls.cert /path/to/server.crt

This configuration tells Rserve to encrypt the communication with TLS and listen for incoming connections on port 6311. The Rserve. pwd file appears as shown in the following example:  $\ddotsc$ 

```
user $5baa61e4c9b93f3f0682250b6cf8331b7ee68fd8
```
 $\cdots$ 

The file contains one line per user, where the first part is the username and the second part is the password. The password can either be plain text or a **MD5/SHA1** hash. In this example, the password password is hashed with SHA1. If you use hashed passwords, the password must start with a '\$' sign.

The rsa.key, tls.key, and tls.cert settings point to the private key files you require for TLS. These keys can be generated using the **openssl** command-line tool as shown in the following example:

```
```bash
$ openssl genrsa -out server.key 2048
$ openssl req -new -key server.key -out server.csr
$ openssl x509 -req -days 265 -in server.csr -signkey server.key -out 
server.crt
\cdot\cdot\cdot
```
The preceding sample is an example and for a production deployment, you should use relevant certificates. You can find more information about configuration options on the Rserve homepage - [https://www.rforge.net/Rserve/doc.html.](https://www.rforge.net/Rserve/doc.html)

## <span id="page-44-1"></span>**Starting Rserve**

After installing Rserve and placing configuration files in the correct location, start the Rserve as given here:

```bash

\$ R CMD Rserve --no-save --RS-conf /path/to/Rserve.conf

Rserve starts in the background. After it starts, the R Interpreter will be able to connect to it. The Rserve process is running before you start the R Interpreter.

## <span id="page-45-0"></span>**Adding the Certificate to the Keystore**

The certificates that were generated in the previous step to configure Rserve to encrypt the communication must be added to the Java keystore in order to be used by the R interpreter. The add procedure depends on your setup.

Add the certificate to a keystore as given here:

```bash

\$ \$JAVA\_HOME/bin/keytool -import -alias rserve -file /path/to/server.crt -keystore /path/to/keystore-storepass storepassword -noprompt

 $\cdots$ 

The certificate must be imported correctly and the correct keystore is used by the Java process you use to start the R interpreter. Else you will get SSL related exceptions when the interpreter attempts to connect to Rserve.

You can specify the keystore when starting the R interpreter as shown in the following example:

```bash

```
$ $JAVA_HOME/bin/java -Djavax.net.ssl.trustStore=/path/to/keystore -
```

```
Djavax.net.ssl.trustStorePassword=storepassword <additional paramters>
\cdots
```
## <span id="page-45-1"></span>**Installing Additional Libraries**

Depending on your use case, you must install other R libraries. For example, you can install **knitr** or **ggplot2**, in the same manner, that you installed Rserve previously. You can use the *package.install* within your R shell to perform the installation.

For example:

```R

```
> install.packages('knitr')
```
...

## <span id="page-46-2"></span><sup>E</sup>**Creating Required Index Files**

## <span id="page-46-1"></span><span id="page-46-0"></span>**Creating Required Index Files**

To create the required index files, follow these steps:

**1.** Create the index files, name index.csv and address index.csv with the column names are per the configurations mentioned in the <ETL\_Installation\_ Path>/crosslangnamematch/conf/NameMatchingLocations.properties file with dummy values.

For more information on NameMatchingLocations.properties file, see the *Cross Language Name Matching Service* section in the *Studio Services* chapter in the *[OFS Crime](https://docs.oracle.com/cd/E91852_01/technicalguides.htm)  [and Compliance Studio Administration Guide](https://docs.oracle.com/cd/E91852_01/technicalguides.htm)*.

**Note:** The entries in the CSV file must be tab-separated.

For example,

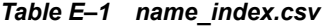

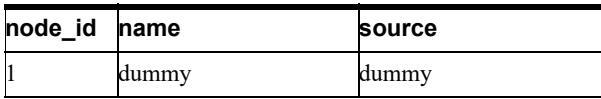

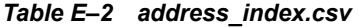

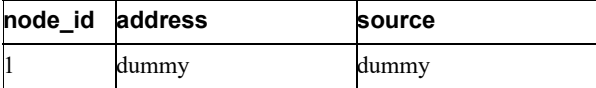